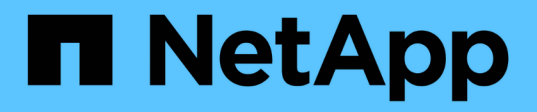

# **Introduction à la protection des données dans SnapManager**

SnapManager for SAP

NetApp April 19, 2024

This PDF was generated from https://docs.netapp.com/fr-fr/snapmanager-sap/windows/concept-howsnapmanager-retains-backups-on-the-local-storage.html on April 19, 2024. Always check docs.netapp.com for the latest.

# **Sommaire**

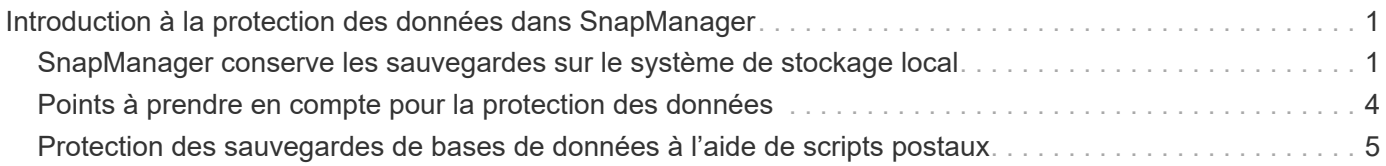

# <span id="page-2-0"></span>**Introduction à la protection des données dans SnapManager**

SnapManager prend en charge la protection des données pour protéger les sauvegardes sur les systèmes de stockage secondaire ou tertiaire. Vous devez configurer les relations SnapMirror et SnapVault entre les volumes source et de destination.

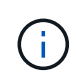

Les sauvegardes créées à l'aide de BR\*Tools ne peuvent pas être protégées à l'aide de SnapManager pour SAP.

Vous pouvez utiliser les scripts post-sauvegarde à partir de l'interface de ligne de commande et de l'interface graphique pour protéger les sauvegardes sur un système de stockage primaire.

## <span id="page-2-1"></span>**SnapManager conserve les sauvegardes sur le système de stockage local**

SnapManager vous permet de créer des sauvegardes conformes aux politiques de conservation, ce qui précise le nombre de sauvegardes réussies sur le stockage local. Vous pouvez spécifier le nombre de sauvegardes réussies qui doivent être conservées dans le profil d'une base de données donnée.

Vous pouvez créer des sauvegardes pour les éléments suivants :

- 10 jours de sauvegardes quotidiennes sur le stockage primaire
- 2 mois de sauvegardes mensuelles sur le système de stockage primaire
- 7 jours de sauvegardes quotidiennes sur le système de stockage secondaire
- 4 semaines de sauvegardes hebdomadaires sur le système de stockage secondaire
- 6 mois de sauvegardes mensuelles sur système de stockage secondaire

Pour chaque profil dans SnapManager, vous pouvez modifier les valeurs des classes de rétention non limitées suivantes :

- Horaire
- Tous les jours
- Hebdomadaire
- Tous les mois

SnapManager détermine si une sauvegarde doit être conservée en tenant compte à la fois du nombre de rétention (par exemple, 15 sauvegardes) et de la durée de conservation (par exemple, 10 jours de sauvegardes quotidiennes). Une sauvegarde expire lorsque son âge dépasse la durée de rétention définie pour sa classe de rétention ou que le nombre de sauvegardes dépasse le nombre de rétention. Par exemple, si le nombre de sauvegardes est de 15 (SnapManager a effectué 15 sauvegardes réussies) et que le délai requis est fixé à 10 jours de sauvegardes quotidiennes, les cinq sauvegardes éligibles les plus anciennes expirent.

Après expiration d'une sauvegarde, SnapManager libère ou supprime la sauvegarde expirée. SnapManager conserve toujours la dernière sauvegarde effectuée.

SnapManager compte uniquement le nombre de sauvegardes réussies pour le nombre de rétention et ne prend pas en compte les éléments suivants :

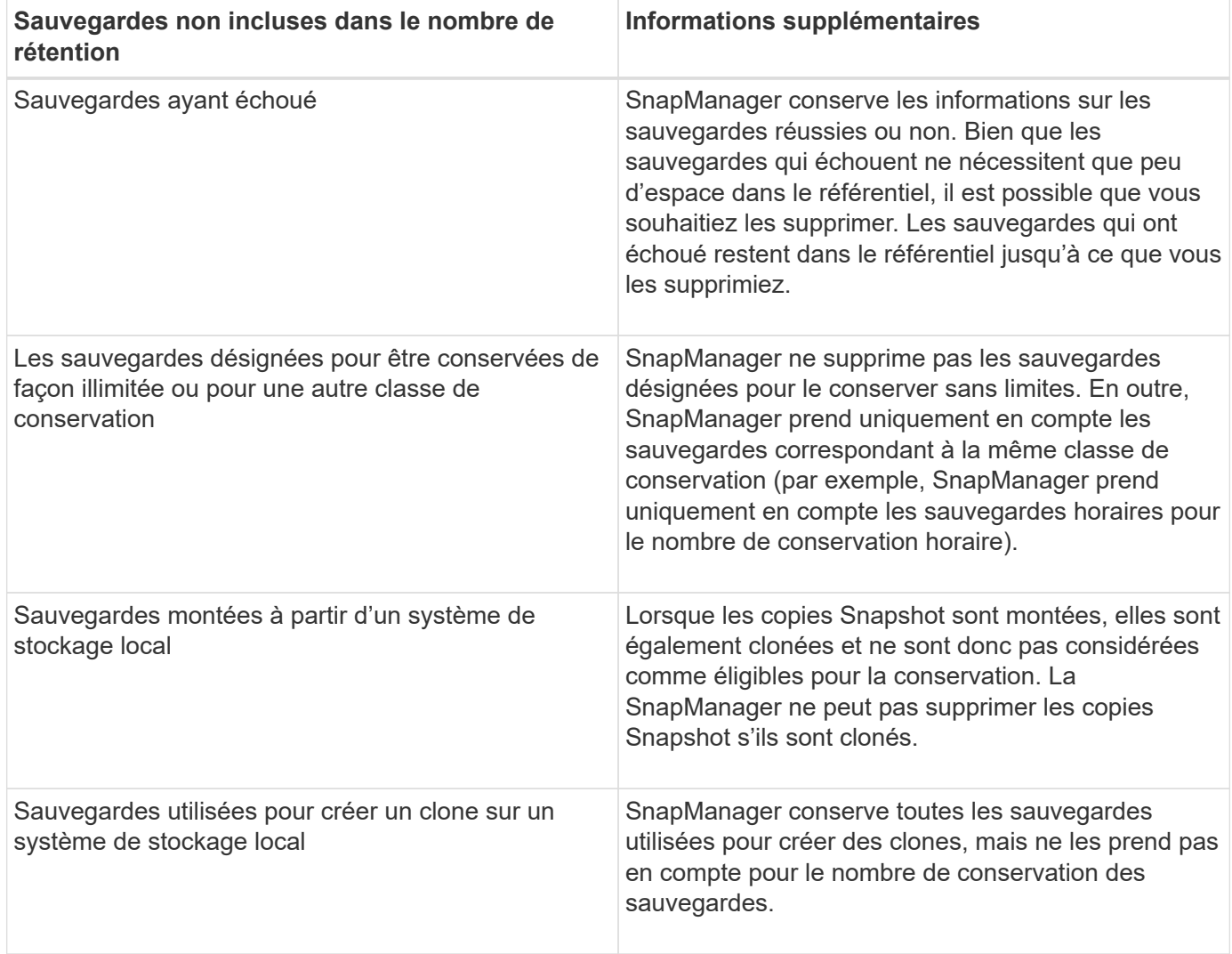

SnapManager fournit un nombre et une durée de conservation par défaut pour chaque classe de conservation. Par exemple, pour le nombre horaire de classes de conservation, SnapManager conserve par défaut quatre sauvegardes toutes les heures. Vous pouvez remplacer ces valeurs par défaut et définir les valeurs lors de la création ou de la mise à jour du profil ou modifier les valeurs par défaut pour le nombre de rétention et la durée dans smsap.config fichier.

Lorsque les sauvegardes locales expirent en fonction de leur stratégie de conservation, les sauvegardes sont supprimées.

Dans une opération de sauvegarde archivelog uniquement, SnapManager n'archive pas les fichiers journaux de reprise, contrairement au processus de sauvegarde de la base de données en ligne. Vous devez ajouter un script de prétâche pour archiver les fichiers journaux de reprise avant d'effectuer l'opération de sauvegarde archivelog uniquement. Le script de prétâche doit exécuter le alter system switch logfile commande.

L'exemple suivant montre les actions que SnapManager effectue sur différents types de sauvegardes, selon une stratégie de conservation des sauvegardes quotidiennes (avec le nombre défini à conserver 3) :

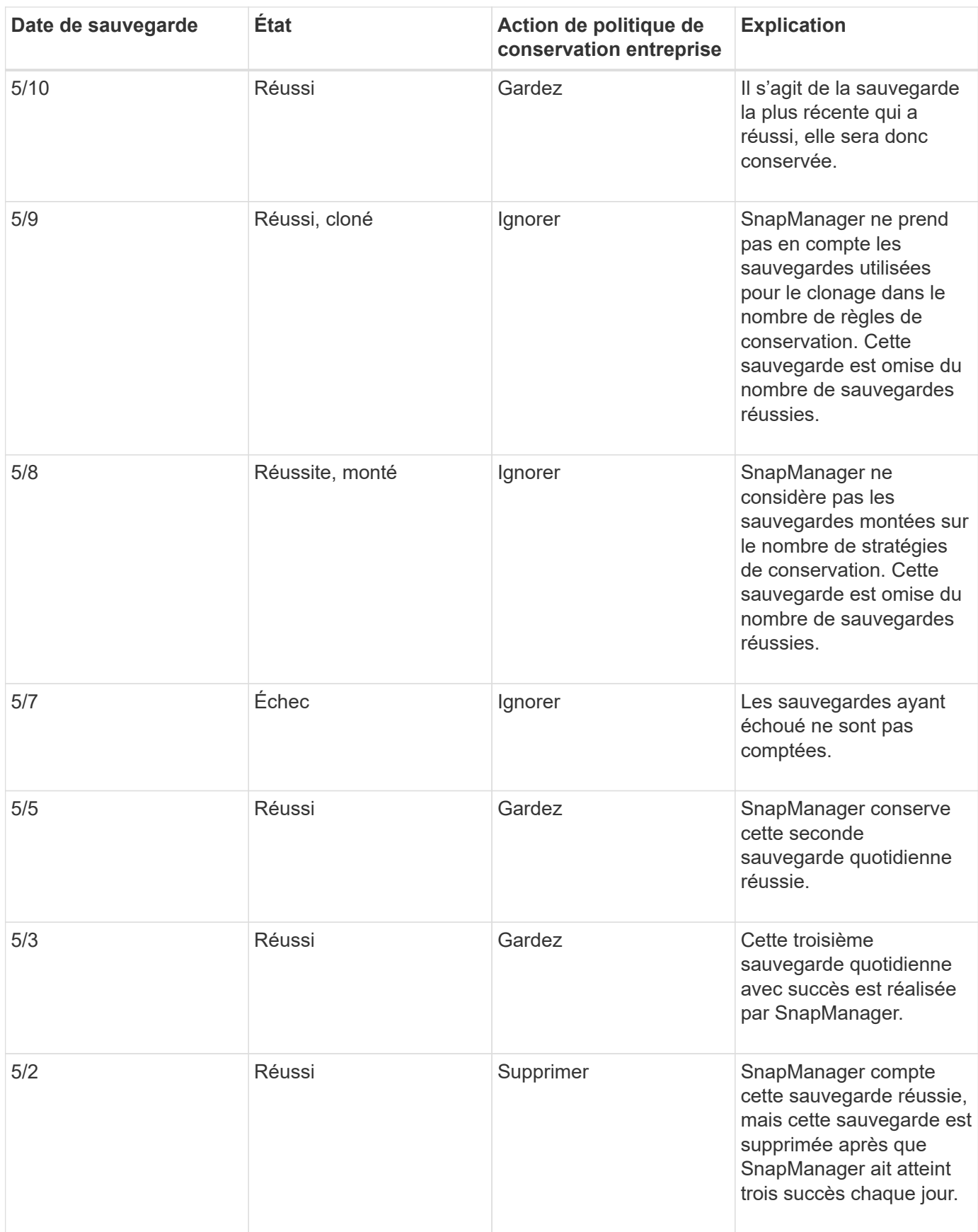

#### **Informations connexes**

["Documentation sur le site de support NetApp"](http://mysupport.netapp.com/)

# <span id="page-5-0"></span>**Points à prendre en compte pour la protection des données**

Pour assurer la protection des données, vous devez tenir compte de certaines considérations.

- Pour effectuer des opérations de clonage ou de restauration à partir de systèmes secondaires, vous devez monter le volume de destination dans l'espace de noms et l'exporter correctement.
- Vous devez désactiver le paramètre de configuration SnapDrive check-export-permission-nfsclone en définissant la valeur sur **off**.

La documentation SnapDrive pour UNIX disponible sur le site de support NetApp contient des informations supplémentaires sur la check-export-permission-nfs-clone parameter.

- Vous devez configurer la relation SnapMirror pour les volumes de stockage secondaire requis dans le système de stockage secondaire.
- Vous devez configurer la relation SnapVault pour les qtrees de stockage secondaire requis dans le système de stockage secondaire pour Data ONTAP 7-mode.
- Vous devez définir une règle et des règles pour l'étiquette SnapMirror définie par l'utilisateur si vous utilisez un post-script SnapVault pour clustered Data ONTAP.

SnapVault post-script prend en charge les volumes Data ONTAP en cluster et les types de relations SnapMirror DP et XDP. La documentation ONTAP disponible sur le site de support NetApp contient des informations sur la configuration de SnapMirror et de SnapVault.

#### ["Documentation sur le site de support NetApp"](http://mysupport.netapp.com/)

## **Licences requises pour la protection des données dans SnapManager**

Vous devez vous assurer que les licences requises pour la protection des données sont installées et activées sur les systèmes de stockage primaire et secondaire.

Les systèmes de stockage primaires reçoivent les dernières mises à jour de transactions pour la base de données Oracle, stockent les données et assurent une protection de sauvegarde locale de la base de données. Le système de stockage principal gère également les fichiers de données de base de données, les fichiers journaux et les fichiers de contrôle. Les systèmes de stockage secondaire servent de stockage à distance pour les sauvegardes protégées.

Pour la protection des données, les licences suivantes doivent être installées et activées sur les systèmes de stockage primaires :

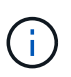

Si vous souhaitez activer la protection des données sur les systèmes de stockage secondaires, vous devez également installer et activer ces licences sur les systèmes de stockage secondaires.

- Data ONTAP 7-mode (7.3.1 ou version ultérieure) ou clustered Data ONTAP (8.2 ou version ultérieure)
- SnapVault
- SnapRestore
- SnapMirror
- FlexClone est requis pour le clonage.

FlexClone est également requis pour le réseau de stockage SAN uniquement si SnapDrive est configuré pour utiliser FlexClone dans les environnements SAN.

• Le protocole approprié, par exemple, Internet Small Computer System interface (iSCSI) ou Fibre Channel (FC)

## <span id="page-6-0"></span>**Protection des sauvegardes de bases de données à l'aide de scripts postaux**

SnapManager vous permet de protéger les sauvegardes de bases de données à l'aide de scripts postaux, lorsque la relation SnapMirror ou SnapVault est établie entre les systèmes de stockage principal et secondaire. Vous pouvez utiliser les scripts postaux par défaut pour l'activité de post-traitement de l'opération de sauvegarde à partir de l'interface de ligne de commande et de l'interface utilisateur graphique de SnapManager.

Vous pouvez utiliser les scripts postaux par défaut suivants disponibles à l'adresse default install directory\plugins\backup\create\post:

- Le script PostScript SnapMirror, Mirror the backup.cmd Si vous utilisez Data ONTAP sous 7-mode
- Le script PostScript SnapVault, Vault the backup.cmd Si vous utilisez Data ONTAP sous 7-mode
- Le script PostScript SnapMirror, Mirror the backup cDOT.cmd Si vous utilisez clustered Data ONTAP
- Le script PostScript SnapVault, Vault the backup cDOT.cmd Si vous utilisez clustered Data ONTAP

Pour plus d'informations, reportez-vous à la section readme. txt disponible sur la page default install directory\plugins.

SnapManager 3.1 ou version antérieure fournit des scripts de prétraitement ou de post-traitement uniquement pour les opérations de clonage. SnapManager 3.2 ou version ultérieure fournit des scripts de prétraitement et de post-traitement pour les opérations de sauvegarde et de restauration. Vous pouvez utiliser ces scripts pour s'exécuter avant ou après les opérations de sauvegarde ou de restauration.

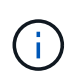

Les scripts sont fournis à titre de référence uniquement. Ils ont été testés avec SnapDrive 7.0 pour Windows ou version ultérieure, mais ils ne fonctionnent peut-être pas dans tous les environnements. Vous devez personnaliser les scripts en fonction de vos exigences de protection secondaire. Les scripts ne fonctionnent pas avec les versions SnapDrive antérieures à 6.2.

## **Exemples de post-scripts**

Vous pouvez consulter les exemples de scripts et créer des scripts personnalisés basés sur votre environnement pour réaliser la mise en miroir et l'archivage. Les exemples de scripts sont disponibles dans default install Directory\plugins\backup\create\post.

### **Mirror\_the\_backup.cmd**

Si vous utilisez Data ONTAP 7-mode, vous pouvez utiliser cet exemple de script pour mettre la sauvegarde en miroir. Il inclut trois opérations (vérification, description et exécution) et les exécute à la fin du script. Le script inclut également le traitement des messages d'erreur avec des codes de 0 à 4 et > 4 :

@echo off REM \$Id: //depot/prod/capstan/main/src/plugins/windows/examples/backup/create/post/ Mirror the backup.cmd#1 \$ REM REM Copyright  $\(c)$  2011 NetApp, Inc. REM All rights reserved. REM REM REM This is a sample post-task script to mirror the volumes to the secondary storage after successful backup operation. REM|---------------------------------------------------------------------- ------------------------------------------| REM| Pre-requisite/Assumption:  $\perp$ REM| SnapMirror relationship for the requested secondary storage volumes must be configured in Secondary storage. | REM|---------------------------------------------------------------------- ------------------------------------------| REM REM REM This script can be used from the SnapManager graphical user interface (GUI) and command line interface (CLI). REM REM To execute the post-task script for the backup operation from SnapManager GUI, follow these steps: REM 1. From the Backup wizard > Task Specification page > Post-Tasks tab > select the post-task scripts from the Available Scripts section. REM REM REM To execute the post-task script for the backup operation from SnapManager CLI, follow these steps: REM 1. create a task specification XML file. REM 2. Add the post-script name in the <post-tasks> tag of the XML file. REM REM Example: REM <post-tasks> REM <task> REM <name>Mirror the backup</name> REM <description>Mirror the backup</description> REM </task> REM <post-tasks> REM REM REM REM IMPORTANT NOTE: This script is provided for reference only. It has

```
been tested with SnapDrive 6.3.0 for Windows but may not work in all
environments. Please review and then customize based on your secondary
protection requirements.
REM
set /a EXIT=0
set name="Mirror the backup"
set description="Mirror the backup"
set parameter=()
if /i "i" == "-check" goto :check
if /i "*1" == "-execute" goto :execute
if /i "\$1" == "-describe" goto : describe
:usage
        echo usage: %0 ^{ -check ^| -describe ^| -execute ^}
          set /a EXIT=99
          goto :exit
:check
          set /a EXIT=0
          goto :exit
:describe
        echo SM PI_NAME: %name%
        echo SM_PI_DESCRIPTION: %description %
        echo SM_PRIMARY_MOUNT_POINTS : %SM_PRIMARY_MOUNT_POINTS%
          set /a EXIT=0
          goto :exit
REM - Split the comma-separated PRIMARY MOUNT POINTS and Mirror the
PRIMARY MOUNT POINTS one-by-one.
:execute
         set /a EXIT=0
          echo "execution started"
        REM FOR %%G IN (%SM PRIMARY MOUNT POINTS%) DO echo %%G
        FOR %%V IN (%SM PRIMARY MOUNT POINTS%) DO sdcli snap update mirror
-d % <math>\sqrt{V}  if "%ERRORLEVEL%" NEQ "0" (
            set /a EXIT=4
             exit /b %EXIT%
        )
```

```
  echo "execution ended"
           goto :exit
:exit
          echo Command complete.
           exit /b %EXIT%
```
#### **Vault\_the\_backup.cmd**

:

Si vous utilisez Data ONTAP en 7-mode, vous pouvez utiliser cet exemple de script pour archiver la sauvegarde de manière sécurisée. Il inclut trois opérations (vérification, description et exécution) et les exécute à la fin du script. Le script inclut également le traitement des messages d'erreur avec des codes de 0 à 4 et > 4

```
@echo off
REM $Id:
//depot/prod/capstan/main/src/plugins/windows/examples/backup/create/post/
Vault the backup.cmd#1 $
REM
REM Copyright \(c) 2011 NetApp, Inc.
REM All rights reserved.
REM
REM
REM This is a sample post-task script to vault the qtrees to the secondary
storage after successful backup operation.
REM|----------------------------------------------------------------------
------------------------------------------|
REM| Pre-requisite/Assumption:
\blacksquareREM| SnapVault relationship for the requested secondary storage qtrees
must be configured in Secondary storage. |
REM|----------------------------------------------------------------------
------------------------------------------|
REM
REM
REM This script can be used from the SnapManager graphical user interface
(GUI) and command line interface (CLI).
REM
REM To execute the post-task script for the backup operation from
SnapManager GUI, follow these steps:
REM 1. From the Backup wizard > Task Specification page > Post-Tasks tab
> select the post-task scripts from the Available Scripts section.
REM
REM
```

```
REM To execute the post-task script for the backup operation from
SnapManager CLI, follow these steps:
REM 1. create a task specification XML file.
REM 2. Add the post-script name in the <post-tasks> tag of the XML file.
REM
REM Example:
REM <post-tasks>
REM <task>
REM <name>Vault the backup</name>
REM <description>Vault the backup</description>
REM </task>
REM <post-tasks>
REM
REM IMPORTANT NOTE: This script is provided for reference only. It has
been tested with SnapDrive 6.3.0 for Windows but may not work in all
environments. Please review and then customize based on your secondary
protection requirements.
REM
REM
REM
REM
REM
set /a EXIT=0
set name="Vault the backup"
set description="Vault the backup"
set parameter=()
if /i "\$1" == "-check" goto :check
if /i "%1" == "-execute" goto :execute
if /i "%1" == "-describe" goto :describe
:usage
       echo usage: %0 ^{ -check ^| -describe ^| -execute ^}
         set /a EXIT=99
         goto :exit
:check
         set /a EXIT=0
         goto :exit
:describe
       echo SM_PI_NAME: %name%
       echo SM_PI_DESCRIPTION:%description%
       echo SM_PRIMARY_SNAPSHOTS_AND_MOUNT_POINTS :
```

```
%SM_PRIMARY_SNAPSHOTS_AND_MOUNT_POINTS%
          set /a EXIT=0
          goto :exit
REM Split the colon-separated SM_PRIMARY_SNAPSHOTS_AND_MOUNT_POINTS And
SnapVault the mountpoints one-by-one
:execute
          set /a EXIT=0
          echo "execution started"
        FOR %%A IN (%SM_PRIMARY_SNAPSHOTS_AND_MOUNT_POINTS%) DO FOR /F
"tokens=1,2 delims=:" %%B IN ("%%A") DO sdcli snapvault archive -a %%B
-DS %%C %%B
          if "%ERRORLEVEL%" NEQ "0" (
              set /a EXIT=4
             exit /b %EXIT%
\overline{\phantom{a}}  echo "execution ended"
          goto :exit
:exit
          echo Command complete.
          exit /b %EXIT%
```
#### **Mirror\_the\_backup\_cdot.cmd**

Si vous utilisez clustered Data ONTAP, vous pouvez utiliser cet exemple de script pour mettre la sauvegarde en miroir. Il inclut trois opérations (vérification, description et exécution) et les exécute à la fin du script. Le script inclut également le traitement des messages d'erreur avec des codes de 0 à 4 et > 4 :

```
@echo off
REM $Id:
//depot/prod/capstan/main/src/plugins/windows/examples/backup/create/post/
Mirror the backup cDOT.cmd#1 $
REM
REM Copyright \(c\) 2011 NetApp, Inc.
REM All rights reserved.
REM
REM
REM This is a sample post-task script to mirror the volumes to the
secondary storage after successful backup operation.
REM|----------------------------------------------------------------------
```
------------------------------------------| REM| Pre-requisite/Assumption:  $\|$ REM| SnapMirror relationship should be set for the primary volumes and secondary volumes and the secondary volumes of the second second second second second second second second second second second second second second second second second second second second second second second second sec REM|---------------------------------------------------------------------- ------------------------------------------| REM REM REM This script can be used from the SnapManager graphical user interface (GUI) and command line interface (CLI). REM REM To execute the post-task script for the backup operation from SnapManager GUI, follow these steps: REM 1. From the Backup wizard > Task Specification page > Post-Tasks tab > select the post-task scripts from the Available Scripts section. REM REM REM To execute the post-task script for the backup operation from SnapManager CLI, follow these steps: REM 1. create a task specification XML file. REM 2. Add the post-script name in the <post-tasks> tag of the XML file. REM REM Example: REM <preposttask-specification xmlns="http://www.netapp.com"> REM <task-specification> REM <post-tasks> REM <task> REM <name>"Mirror the backup for cDOT"</name> REM </task> REM </post-tasks> REM </task-specification> REM </preposttask-specification> REM REM REM REM IMPORTANT NOTE: This script is provided for reference only. It has been tested with SnapDrive 7.0 for Windows but may not work in all environments. Please review and then customize based on your secondary protection requirements. REM set /a EXIT=0 set name="Mirror the backup cDOT" set description="Mirror the backup cDOT" set parameter=()

```
if /i "\$1" == "-check" goto :check
if /i "*1" == "-execute" goto :execute
if /i "%1" == "-describe" goto :describe
:usage
        echo usage: %0 ^{ -check ^| -describe ^| -execute ^}
          set /a EXIT=99
          goto :exit
:check
          set /a EXIT=0
          goto :exit
:describe
        echo SM_PI_NAME: %name%
        echo SM_PI_DESCRIPTION:%description%
          set /a EXIT=0
          goto :exit
REM - Split the comma-separated SM_PRIMARY_MOUNT_POINTS then Mirror the
PRIMARY MOUNT POINTS one-by-one.
:execute
          set /a EXIT=0
          echo "execution started"
        REM FOR %%G IN (%SM PRIMARY MOUNT POINTS%) DO powershell.exe -file
"c:\snapmirror.ps1" %%G < CON
          powershell.exe -file "c:\snapmirror.ps1"
%SM_PRIMARY_FULL_SNAPSHOT_NAME_FOR_TAG% < CON
          if "%ERRORLEVEL%" NEQ "0" (
             set /a EXIT=4
             exit /b %EXIT%
        \lambda  echo "execution ended"
          goto :exit
:exit
          echo Command complete.
```
#### **Vault\_the\_backup\_cdot.cmd**

Si vous utilisez clustered Data ONTAP, vous pouvez utiliser cet exemple de script pour archiver la sauvegarde. Il inclut trois opérations (vérification, description et exécution) et les exécute à la fin du script. Le script inclut également le traitement des messages d'erreur avec des codes de 0 à 4 et > 4 :

```
@echo off
REM $Id:
//depot/prod/capstan/main/src/plugins/windows/examples/backup/create/post/
Vault the backup cDOT.cmd#1 $
REM
REM Copyright \langle c \rangle 2011 NetApp, Inc.
REM All rights reserved.
REM
REM
REM This is a sample post-task script to do vault update to the secondary
storage after successful backup operation.
REM|----------------------------------------------------------------------
--------------------------------------------|
REM| Pre-requsite/Assumption:
\perpREM| Vaulting relationship with policy and rule needs to be established
between primary and secondary storage volumes |
REM|----------------------------------------------------------------------
--------------------------------------------|
REM
REM
REM This script can be used from the SnapManager graphical user interface
(GUI) and command line interface (CLI).
REM
REM To execute the post-task script for the backup operation from
SnapManager GUI, follow these steps:
REM
REM 1. From the Backup wizard > Task Specification page > Post-Tasks tab
> select the post-task scripts from the Available Scripts section.
REM 2. You can view the parameters available in the post-task script in
the Parameter section of the Task Specification page.
REM 3. Provide values to the following parameters:
REM SNAPSHOT LABEL - Label Name to be set for snapshots before
doing the vault update
REM
REM FOR WINDOWS ITS ADVISED TO USE THE post-task script FROM THE GUI BY
SAVING THE BELOW SPEC XML AND GIVING THIS IN THE GUI LOAD XML FILE .
REM
```

```
REM To execute the post-task script for the backup operation from
SnapManager CLI, follow these steps:
REM 1. create a task specification XML file.
REM 2. Add the post-script name in the <post-tasks> tag of the XML file.
REM Example:
REM <preposttask-specification xmlns="http://www.netapp.com">
REM <task-specification>
REM <post-tasks>
REM <task>
REM <name>"Vault the backup for cDOT"</name>
REM <parameter>
REM <name>SNAPSHOT_LABEL</name>
REM <value>TST</value>
REM </parameter>
REM </task>
REM </post-tasks>
REM </task-specification>
REM </preposttask-specification>
REM
REM
REM IMPORTANT NOTE: This script is provided for reference only. It has
been tested with SnapDrive 7.0.0 for Windows but may not work in all
environments.
Please review and then customize based on your secondary protection
requirements.
REM
REM
REM Need to take care of the parameter variable, its not like shell script
array handling, so declare a new variable
REM for one more argument and set that variable SM_PI_PARAMETER in the
describe method. Then only that variable will be
REM Visible in the GUI task specification wizard else it wont list.
set /a EXIT=0
set name="Vault the backup for cDOT"
set description="Vault the backup For cDOT volumes"
set parameter=SNAPSHOT LABEL :
if /i "\$1" == "-check" goto :check
if /i "i = "-execute" goto : execute
if /i "*1" == "-describe" goto : describe
:usage
       echo usage: %0 ^{ -check ^| -describe ^| -execute ^}
         set /a EXIT=99
         goto :exit
```

```
:check
          set /a EXIT=0
           goto :exit
:describe
        echo SM_PI_NAME: %name%
         echo SM_PI_DESCRIPTION: %description%
    echo SM_PI_PARAMETER: %parameter%
           set /a EXIT=0
          goto :exit
REM Split the colon-separated SM_PRIMARY_SNAPSHOTS_AND_MOUNT_POINTS_And
SnapVault the mountpoints one-by-one
:execute
          set /a EXIT=0
      echo "execution started"
      powershell.exe -file "c:\snapvault.ps1"
%SM_PRIMARY_FULL_SNAPSHOT_NAME_FOR_TAG% %SNAPSHOT_LABEL% < CON
          if "%ERRORLEVEL%" NEQ "0" (
              set /a EXIT=4
              exit /b %EXIT%
\overline{\phantom{a}}  echo "execution ended"
          goto :exit
:exit
          echo Command complete.
           exit /b %EXIT%
```
### **Créez ou mettez à jour les scripts post**

Vous pouvez créer de nouveaux scripts post ou utiliser les scripts disponibles à l'adresse default install directory\plugins\backup\create\post.

#### **Description de la tâche**

Vous devez structurer le script d'une manière particulière pour qu'il puisse être exécuté dans le contexte d'une opération SnapManager. Créez le script en fonction des opérations attendues, des paramètres d'entrée disponibles et des conventions de code retour.

#### **Étapes**

- 1. Créez un nouveau script ou utilisez les exemples de scripts disponibles.
- 2. Modifiez ou incluez les fonctions, les variables et les paramètres selon les besoins.
- 3. Enregistrez le script personnalisé.
- 4. Ajoutez le nom du script et les entrées requises dans le fichier XML de spécification de tâche de posttraitement ou fournissez les entrées à partir de l'interface utilisateur graphique en sélectionnant le script et le paramètre d'entrée appropriés.

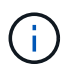

Vous n'avez pas besoin de fournir des détails de stockage secondaire dans le fichier XML de spécification de tâche.

#### **Créer des fichiers de spécification de tâche post-traitement**

SnapManager vous permet de créer des fichiers XML de spécification des tâches posttraitement pour l'opération de sauvegarde incluant les post-scripts SnapMirror ou SnapVault. Ces scripts vous permettent de mettre en miroir ou d'archiver la sauvegarde sur un système de stockage secondaire en toute sécurité.

#### **Étapes**

1. Ouvrez un nouveau fichier XML.

Vous pouvez voir l'exemple de fichier XML de spécification de tâche disponible à l'adresse default install directory\plugins\exemples.

- 2. Ajoutez le nom du script comme paramètre d'entrée.
- 3. Enregistrez le fichier XML de spécification de tâche.

**Utiliser la spécification de tâche de post-traitement pour mettre en miroir les volumes**

SnapManager pour SAP vous permet d'utiliser le script pour mettre en miroir les volumes après l'opération de sauvegarde dans un environnement Windows.

#### **Étapes**

- 1. Créez un fichier XML de spécification de tâche.
- 2. Dans le fichier XML, entrez le nom du script comme paramètre d'entrée.
- 3. Enregistrez le fichier XML de spécification de tâche.
- 4. Créez une sauvegarde protégée de la base de données sur le stockage secondaire à l'aide de la commande suivante.

Lors de la création de la sauvegarde protégée, vous devez fournir le chemin complet du fichier XML de spécification de tâche enregistré après le -taskspec option.

```
Exemple : smsapbackup create -profile test_profile -full -online -taskspec
"C:\\mirror\\snapmirror.xml"
```
L'exemple suivant montre une structure de spécification de tâche de post-traitement si vous utilisez Data ONTAP en 7-mode :

```
# <post-tasks>
# <task>
# <name>Mirror the backup</name>
# <description>Mirror the backup</description>
# </task>
# <post-tasks>
```
L'exemple suivant montre une structure de spécification de tâche post-traitement si vous utilisez clustered Data ONTAP :

```
# <task-specification>
# <post-tasks>
# <task>
# <name>"Vault the backup for cDOT"</name>
# <parameter>
# <name>SNAPSHOT_LABEL</name>
# <value>TST</value>
# </parameter>
# </task>
# </post-tasks>
# </task-specification>
# </preposttask-specification>
```
#### **Utiliser la spécification de tâche de post-traitement pour archiver les qtrees de coffre-fort**

SnapManager pour SAP vous permet d'utiliser le script pour archiver les qtrees une fois la sauvegarde effectuée dans un environnement Windows.

#### **Étapes**

- 1. Créez un fichier XML de spécification de tâche.
- 2. Dans le fichier XML, entrez le nom du script comme paramètre d'entrée.
- 3. Enregistrez le fichier XML de spécification de tâche.
- 4. Créez une sauvegarde protégée de la base de données sur le stockage secondaire à l'aide de la commande suivante.

Lors de la création de la sauvegarde protégée, vous devez fournir le chemin complet du fichier XML de spécification de tâche enregistré après le -taskspec option.

```
Exemple: smsapbackup create -profile test profile -full -online -taskspec
"C:\\mirror\\snapvault.xml"
```
L'exemple suivant montre la structure de spécification de la tâche de post-traitement si vous utilisez Data ONTAP en 7-mode :

```
# <post-tasks>
# <task>
# <name>Vault the backup</name>
# <description>Vault the backup</description>
# </task>
# <post-tasks>
```
L'exemple suivant présente la structure de spécification de tâche post-traitement si vous utilisez clustered Data ONTAP :

```
# <task-specification>
# <post-tasks>
# <task>
# <name>"Vault the backup for cDOT"</name>
# <parameter>
# <name>SNAPSHOT_LABEL</name>
# <value>TST</value>
# </parameter>
# </task>
# </post-tasks>
# </task-specification>
# </preposttask-specification>
```
#### **Informations sur le copyright**

Copyright © 2024 NetApp, Inc. Tous droits réservés. Imprimé aux États-Unis. Aucune partie de ce document protégé par copyright ne peut être reproduite sous quelque forme que ce soit ou selon quelque méthode que ce soit (graphique, électronique ou mécanique, notamment par photocopie, enregistrement ou stockage dans un système de récupération électronique) sans l'autorisation écrite préalable du détenteur du droit de copyright.

Les logiciels dérivés des éléments NetApp protégés par copyright sont soumis à la licence et à l'avis de nonresponsabilité suivants :

CE LOGICIEL EST FOURNI PAR NETAPP « EN L'ÉTAT » ET SANS GARANTIES EXPRESSES OU TACITES, Y COMPRIS LES GARANTIES TACITES DE QUALITÉ MARCHANDE ET D'ADÉQUATION À UN USAGE PARTICULIER, QUI SONT EXCLUES PAR LES PRÉSENTES. EN AUCUN CAS NETAPP NE SERA TENU POUR RESPONSABLE DE DOMMAGES DIRECTS, INDIRECTS, ACCESSOIRES, PARTICULIERS OU EXEMPLAIRES (Y COMPRIS L'ACHAT DE BIENS ET DE SERVICES DE SUBSTITUTION, LA PERTE DE JOUISSANCE, DE DONNÉES OU DE PROFITS, OU L'INTERRUPTION D'ACTIVITÉ), QUELLES QU'EN SOIENT LA CAUSE ET LA DOCTRINE DE RESPONSABILITÉ, QU'IL S'AGISSE DE RESPONSABILITÉ CONTRACTUELLE, STRICTE OU DÉLICTUELLE (Y COMPRIS LA NÉGLIGENCE OU AUTRE) DÉCOULANT DE L'UTILISATION DE CE LOGICIEL, MÊME SI LA SOCIÉTÉ A ÉTÉ INFORMÉE DE LA POSSIBILITÉ DE TELS DOMMAGES.

NetApp se réserve le droit de modifier les produits décrits dans le présent document à tout moment et sans préavis. NetApp décline toute responsabilité découlant de l'utilisation des produits décrits dans le présent document, sauf accord explicite écrit de NetApp. L'utilisation ou l'achat de ce produit ne concède pas de licence dans le cadre de droits de brevet, de droits de marque commerciale ou de tout autre droit de propriété intellectuelle de NetApp.

Le produit décrit dans ce manuel peut être protégé par un ou plusieurs brevets américains, étrangers ou par une demande en attente.

LÉGENDE DE RESTRICTION DES DROITS : L'utilisation, la duplication ou la divulgation par le gouvernement sont sujettes aux restrictions énoncées dans le sous-paragraphe (b)(3) de la clause Rights in Technical Data-Noncommercial Items du DFARS 252.227-7013 (février 2014) et du FAR 52.227-19 (décembre 2007).

Les données contenues dans les présentes se rapportent à un produit et/ou service commercial (tel que défini par la clause FAR 2.101). Il s'agit de données propriétaires de NetApp, Inc. Toutes les données techniques et tous les logiciels fournis par NetApp en vertu du présent Accord sont à caractère commercial et ont été exclusivement développés à l'aide de fonds privés. Le gouvernement des États-Unis dispose d'une licence limitée irrévocable, non exclusive, non cessible, non transférable et mondiale. Cette licence lui permet d'utiliser uniquement les données relatives au contrat du gouvernement des États-Unis d'après lequel les données lui ont été fournies ou celles qui sont nécessaires à son exécution. Sauf dispositions contraires énoncées dans les présentes, l'utilisation, la divulgation, la reproduction, la modification, l'exécution, l'affichage des données sont interdits sans avoir obtenu le consentement écrit préalable de NetApp, Inc. Les droits de licences du Département de la Défense du gouvernement des États-Unis se limitent aux droits identifiés par la clause 252.227-7015(b) du DFARS (février 2014).

#### **Informations sur les marques commerciales**

NETAPP, le logo NETAPP et les marques citées sur le site<http://www.netapp.com/TM>sont des marques déposées ou des marques commerciales de NetApp, Inc. Les autres noms de marques et de produits sont des marques commerciales de leurs propriétaires respectifs.